## **Урок информатики для 9 класса**

## **Обобщение материала по теме «Графика языка программирования Pascal». Тест.**

**Цель**: закрепить основные понятия теоретической информатики о работе с инструментами компьютерной графики; развивать речемыслительные навыки и навыки групповой работы; формировать оценочные умения.

**Ожидаемые результаты** - учащиеся смогут:

- совместно актуализировать и систематизировать свои знания по теме Графика;
- развивать навыки мышления (анализ, сравнение, синтез) и речи (говорение, обсуждение, аргументация);
- $\checkmark$  аргументировать свою точку зрения и учитывать точку зрения других;
- развивать навыки публичного выступления;
- оценивать работы одноклассников по эталону согласно критериям;
- развивать коммуникативные навыки;
- лаконично выразить своѐ отношение к теме.

## **Ход урока**

- 1. **Оргмомент.** Учащиеся встают в круг.
- **2. Тренинг** «Назови оператор графики и его действие». Первый учащийся называет графический оператор, второй ответивший – поясняет его суть. Третий делает наоборот – называет действие оператора, четвертый – называет сам оператор. Деление на группы по 4 человека.

#### **3. Вызов.**

Учитель: С какой целью, как вы думаете, был проведен именно такой тренинг? (Варианты ответов: повторить материал, подвести итоги по разделу; закончить изучение темы).

# **4. Осмысление.**

Учитель: Итак, мы закончили изучение одного из разделов Pascal – Графики. В каких программах также возможно создавать изображения? (в графическом редакторе)

Сравним действие графического редактора и системы программирования.

Учащиеся работают в группах по заполнению диаграммы Вена. Выявляют общее и различное в работе программ.

Пример.

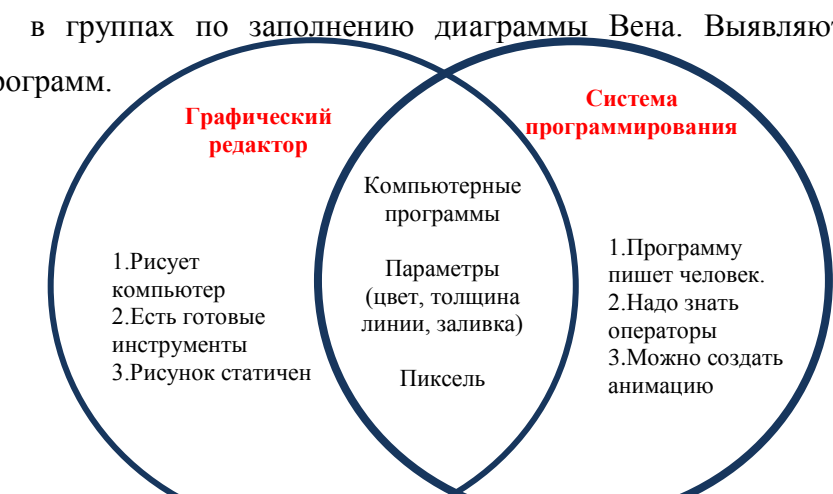

 *Диаграмма Венна – один из видов графических организаторов, позволяющий провести анализ и синтез при рассмотрении двух и более предметов (явлений, фактов, понятий). Строится на двух и более пересекающихся кругах.*

По итогам обсуждения в группе каждая представляет свое видение вопроса (2-3 минуты). Остальные группы оценивают выступление по методу формативного оценивания «Две звезды и желание».

- *Когда учащиеся комментируют работы друг друга, они не оценивают работы, а определяют и указывают на два положительных момента – «две звезды» – и на один момент, который можно доработать – «желание».*
- 5. **Самостоятельная работа** с тестом по теме «Графика». Оценивание работы соседа по эталону. Выставление оценки в журнал.

Критерии оценивания теста:

«5» – 19-22 балла

«4» – 13-18 баллов

 $\langle 3 \rangle$  – 7-12 баллов

«2» – 0-6 баллов

## **6. Рефлексия**

Заполнение диагностической карты, выявление «трудных» заданий.

А) Ответы на вопросы, вызвавшие затруднение. Вопросы «перенаправляем» справившимся учащимся.

Б) Составьте синквейн к слову Графика (в парах или индивидуально). Чтение по желанию Пример.

> *Графика Растровая, Векторная. Рисовать, закрашивать, редактировать. Она радует мою душу. Изображение.*

 *Синквейн (от фр. cinquains, англ. cinquain) — это творческая работа, которая имеет короткую форму стихотворения, состоящего из пяти нерифмованных строк. Составлять cинквейн очень просто и интересно. И к тому же, работа над созданием синквейна развивает образное мышление.*

*В) Для затрудняющихся учащихся -* составить не менее 10 слов из букв, входящих в слово «графика». Букву можно использовать столько раз, сколько она встречается в этом слове.

Пример. *Граф, акр, арфа, гриф, график, рак, фиакр, фара, гак, фаг.*

# **Тест. Графика Turbo Pascal**

- 1.Можно ли разбить любое изображение на отдельные точки?
	- A. Можно
	- B. Нельзя
- 2.Координата Х возрастает на экране
	- A. Справа налево
	- B. Сверху вниз
	- C. Снизу вверх
	- D. Слева направо
- 3.Координата У возрастает на экране
	- A. Снизу вверх
	- B. Сверху вниз
	- C. Слева направо
	- D. Справа налево

4.Начало координат графического экрана имеет значения координат:

- A. (1,0)
- B. (1,1)
- $C. (-1,-1)$
- D. (0,1)
- E. (0,0)

#### 5.Команда USES GRAPH служит для

- A. Подключения графической библиотеки команд
- B. Определения типа графического устройства
- C. Выключения графики
- D. Включения графики
- E. Вывод точки на графический экран

# 6.Команда gd:=Detect служит для

A. Выключения графики

- B. Подключения графической библиотеки команд
- C. Определения типа графического устройства
- D. Включения графики
- E. Вывод точки на графический экран
- 7.Команда InitGraph (gd, gm, '') служит для
	- A. Подключения графической библиотеки команд
	- B. Выключения графики
	- C. Включения графики
	- D. Вывод точки на графический экран
	- E. Определения типа графического устройства

### 8.Команда CloseGraph служит для

- A. Выключения графики
- B. Включения графики
- C. Подключения графической библиотеки команд
- D. Вывод точки на графический экран
- E. Определения типа графического устройства

#### 9.Команда PutPixel (…) служит для

- A. Подключения графической библиотеки команд
- B. Включения графики
- C. Вывод точки на графический экран
- D. Определения типа графического устройства
- E. Выключения графики

#### 10.Какая из перечисленных команд очистит графический экран?

- A. ClearDevice;
- B. gd:=Detect;
- C. PutPixel (0,0,0);
- D. CloseGraph;
- E. InitGraph (gd, gm,  $'$ );
- 11.Переменные gd и gm, используемые в команде InitGraph (gd, gm, '') должны иметь тип…
	- A. Integer или Real
- B. Real или String
- C. Real
- D. Integer
- E. String

12.Укажите правильно составленный «каркас» графической программы

- A. Var gd,gm: integer;
- …gd:=Detect; InitGraph (gd, gm, ''); … CloseGraph; …

B. Uses Graph;

Var gd,gm: integer;

…InitGraph (gd, gm, ''); gd:=Detect; … CloseGraph; …

C. Uses Graph;

Var gd,gm: integer;

…gd:=Detect; InitGraph (gd, gm, ''); … CloseGraph; …

D. Uses Graph;

Var gd,gm: integer;

…gd:=Detect; InitGraph (gm, gd, ''); … CloseGraph; …

E. Uses Graph;

Var gd: integer;

…gd:=Detect; InitGraph (gd, gm, ''); … CloseGraph; …

13.Третий числовой параметр команды PutPixel ( … , … , …) указывает …

- A. координату Х
- B. номер цвета

C. координату У

14.При включении графического режима по умолчанию устанавливаются следующие цвета:

- A. белое изображение на черном фоне
- B. белое изображение на белом фоне
- C. черное изображение на белом фоне
- D. черное изображение на черном фоне

15.Цвет выводимого изображения устанавливается командой

- A. gd:=Detect;
- B. SetColor (n);
- C. PutPixel (0, 0, N);
- D. SetBkColor (n);
- E. InitGraph (gd, gm, '');

16.Какая команда выводит прямоугольник?

- A. Rectangle (x1,y1,x2,y2);
- B. Circle  $(x,y,r)$ ;
- C. Bar (x1,y1,x2,y2);
- D. Bar3D (x1,y1,x2,y2, g, true);
- E. Line(x1,y1,x2,y2);
- 17. Какая команда выводит закрашенный прямоугольник?
	- A. Line(x1,y1,x2,y2);
	- B. Circle (x,y,r);
	- C. Bar3D (x1,y1,x2,y2, g, true);
	- D. Rectangle  $(x1,y1,x2,y2)$ ;
	- E. Bar  $(x1,y1,x2,y2)$
- 18. Какая команда выводит объемный параллелепипед?
	- A. Bar3D (x1,y1,x2,y2, g, true);
	- B. Rectangle (x1,y1,x2,y2);
	- C. Line(x1,y1,x2,y2);
	- D. Bar (x1,y1,x2,y2);
	- E. FloodFill (x,y,cb);
- 19.Какая команда выводит отрезок?
	- A. Rectangle (x1,y1,x2,y2);
	- B. Bar3D (x1,y1,x2,y2, g, true);
	- C. Line(x1,y1,x2,y2);
	- D. Bar (x1,y1,x2,y2);
	- E. Circle  $(x,y,r)$ ;
- 20.Какая команда выводит окружность?
	- A. Rectangle  $(x1,y1,x2,y2)$ ;
	- B. Bar (x1,y1,x2,y2);
	- C. Bar3D (x1,y1,x2,y2, g, true);
	- D. FloodFill (x,y,cb);
	- E. Circle (x,y,r);

21.Какая команда заливает ограниченную область?

- A. FloodFill (x,y,cb);
- B. Bar (x1,y1,x2,y2);
- C. Circle (x,y,r);
- D. Bar3D (x1,y1,x2,y2, g, true);
- E. Rectangle  $(x1,y1,x2,y2)$ ;

22.Какое значение должен иметь последний параметр команды Bar3D(x1,y1,x2,y2, g, ?) чтобы прорисовывалась верхняя часть его изображения?

- A. False
- B. True

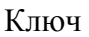

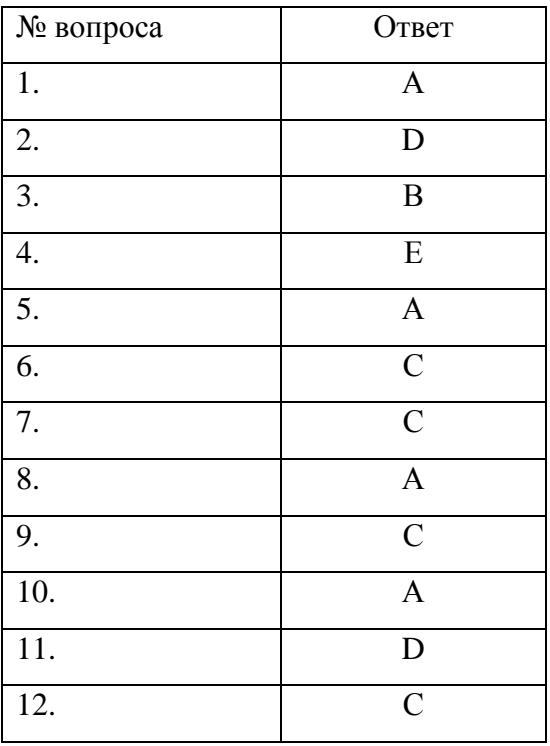

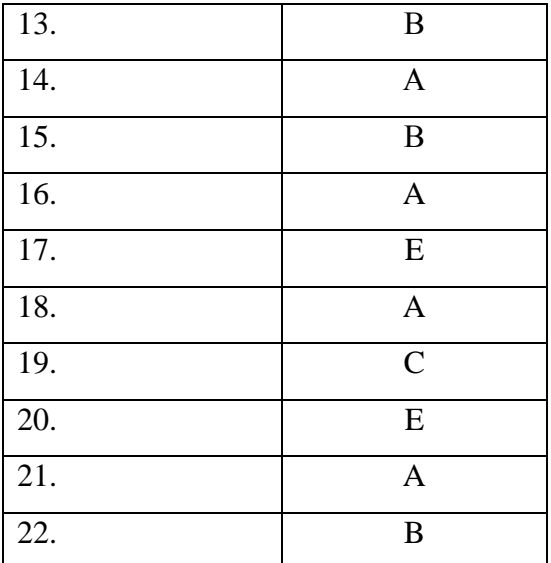

Критерии оценивания теста:

«5» – 19-22 балла

«4» – 13-18 баллов

 $\langle 3 \rangle$  – 7-12 баллов

«2» – 0-6 баллов

### **Правила составления синквейна:**

1.Первая строка — тема называется ОДНИМ словом (обычно именем существительным).

2.Вторая строка — описание темы в ДВУХ словах (как правило, двумя прилагательными).

3. Третья строка — описание действия в рамках этой темы ТРЕМЯ словами (обычно глаголами);

4. Четвертая строка — фраза из ЧЕТЫРЕХ слов, выражающая отношение автора к данной теме;

5. Последняя строка – ОДНО слово - синоним к первому, на эмоционально-образном или философско-обобщенном уровне повторяющее суть темы.

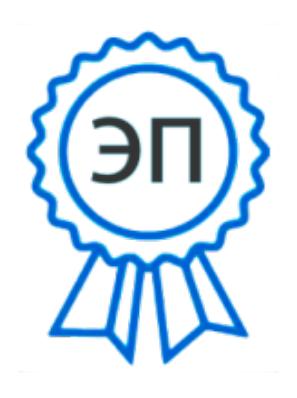

C=RU, O=ГБОУ СОШ №4 г.о. Сызрань, CN=Титова Светлана Юрьевна, E=school4\_szr@samara.edu.ru 009015c63bd9528286 2022.03.29 21:33:41+04'00'